## Receiver-Boxen mit Seriennummer größer als 200 Wechsel der Receiver-Box

*Hinweis: Damit der Receiver und das MTS-Navi miteinander kommunizieren können, müssen Sie die Funkfrequenzeinstellungen im MTS-Navi und an der Receiver-Box setzen. Dies gilt für Receiver-Boxen ab Seriennummer 200.* 

## Einstellungen

Einstellungsänderungen im MTS-NAVI

Für IP und Port Adresse müssen folgende Werte geändert werden:

1. Starten Sie das MTS-Navi, wählen Sie den Reiter **Maschine** und danach **Details** . Klappen Sie anschließend über **Erweiterte Einstellungen +** die Gesamtansicht ein.

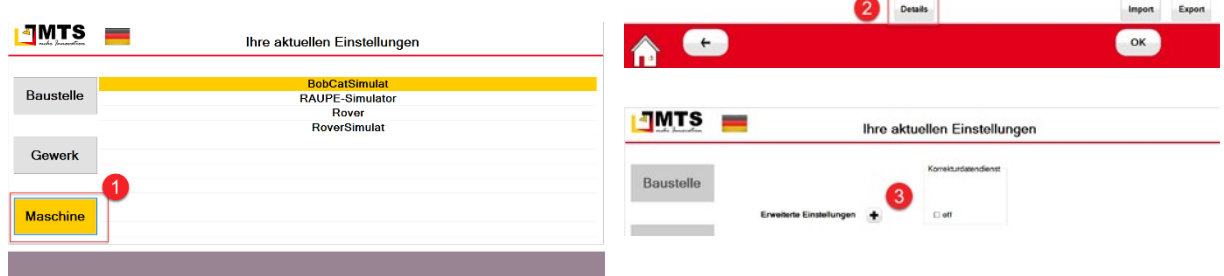

*Falls die passenden Einstellungen noch nicht sichtbar sind, setzen Sie im Abschnitt Verbindungseinstellungen Receiver die Option TCP/IP.* 

- 2. Geben Sie unter **Receiver Box Nr** die Ziffer 200 ein .
- 3. Ändern Sie im Abschnitt **Verbindungseinstellungen Receiver** den **IP Port 6** auf *10001*
- 4. Ändern Sie im Abschnitt **Verbindungseinstellungen Sensoren** den **IP Port 6** auf *10002*
- 5. Speichern Sie die Eingaben über **OK** und gehen mit Zurück zur MTS-Navi.

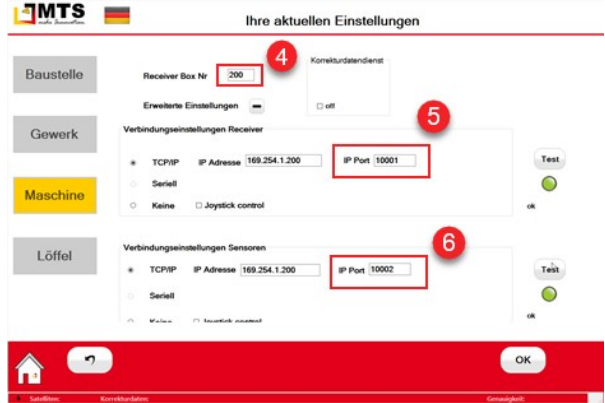